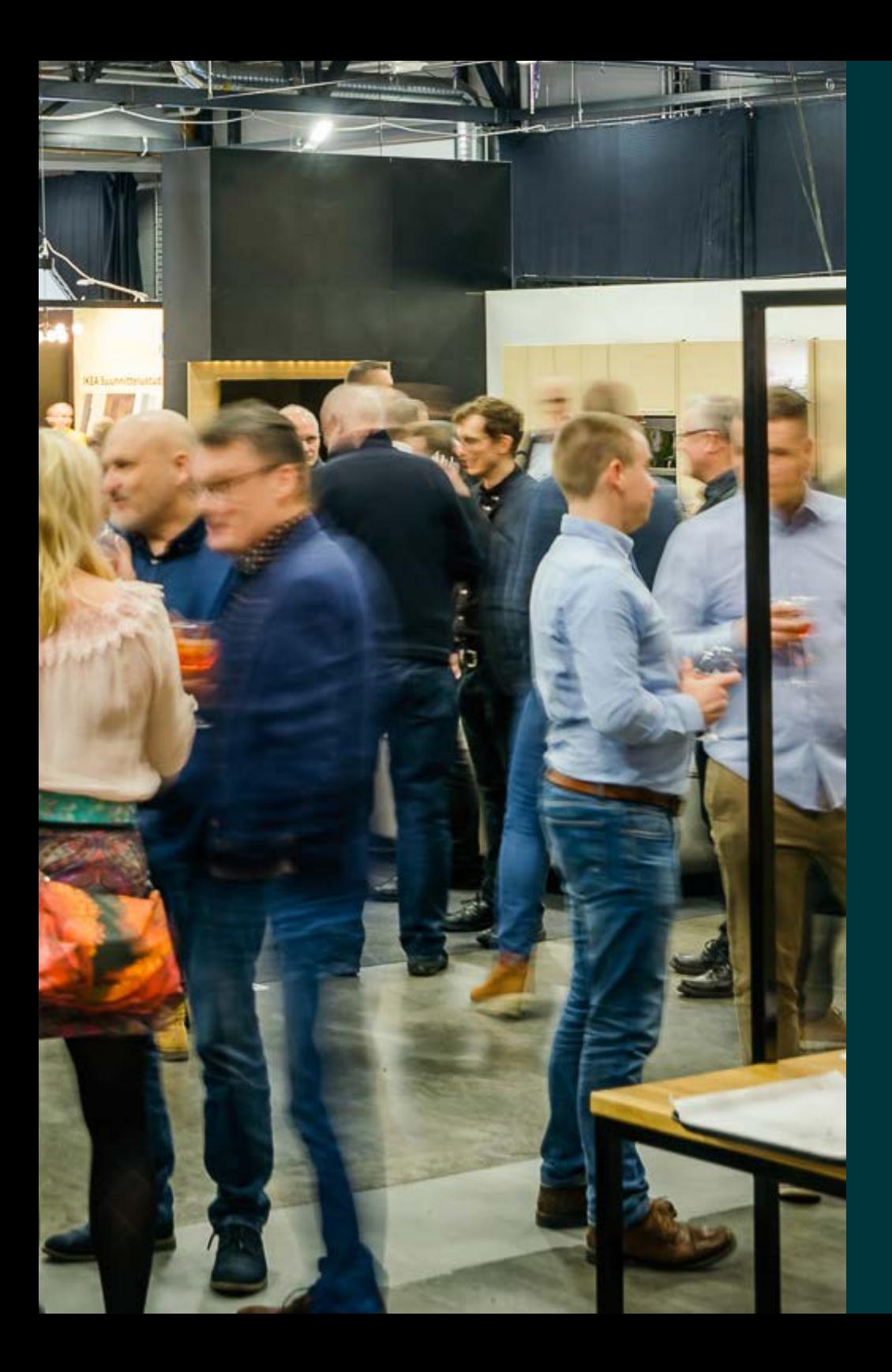

# **Paviljonki näytteilleasettajaportaali & exhibitor app**

Käyttöohje

## **Paviljonki näytteilleasettajaportaali**

Näytteilleasettajaportaalissa voit tehdä omat näytteilleasettajakortit ja pääset käyttämään asiakaskutsujärjestelmää. Asiakaskutsujärjestelmän kautta voit lähettää asiakkaillesi valmiiksi täytetyn, henkilökohtaisen kutsun. Portaaliin sisältyy kutsujen seuranta ja uudelleenlähetysmahdollisuus.

#### **Kirjautuminen Paviljonki Näytteilleasettajaportaaliin**

Olet saanut sähköpostiisi tunnukset sekä kirjautumisosoitteen portaaliin.

#### **Yhteyshenkilön tiedot -välilehti**

Tällä välilehdelä voit tapahtuman yhteyshenkilönä tulostaa näytteilleasettajakortin tai lähettää sen sähköpostiin. Mikäli tietoja pitää muuttaa, ilmoita siitä [messut@paviljonki.fi](mailto:messut@paviljonki.fi) tai luo itsellesi uusi näytteilleasettajakortti **Näytteilleasettajakortit** -välilehdellä.

#### **Näytteilleasettajakortit -välilehti**

Tällä välilehdellä voit lisätä osastolla työskentelevien henkilöiden tiedot ja tulostaa heille näytteilleasettajakortit. Kortit voi myös lähettää sähköpostiin.

#### **Kutsutut -välilehti**

Tältä välilehdeltä näet kenelle sähköinen kutsu on lähetetty ja ketkä ovat tulostaneet sen. Voit lähettää kutsun tarvittaessa uudestaan, mikäli asiakas ei ole reagoinut siihen. Tapahtuman jälkeen näet myös, ketkä kutsutusita on tullut paikalle.

#### **Osastolla vierailleet -välilehti**

Tällä välilehdellä näet Paviljonki Exhibitor App -mobiilisovelluksella skannatut osastolla vierailleet henkilöt. Excel-painikkeista voit ladata kaikki tiedot käyttöösi. Mobiilisovelluksesta löydät lisätietoa seuraavilta sivuilta.

## **PAviljonki näytteilleasettajaportaali**

### **Lähetä kutsut Näytteilleasettajaportaalin kautta**

Voit viedä kutsuttavien tiedot järjestelmään syöttämällä tiedot yksitellen tai CSV-tiedostona.

Tietojen vieminen CSV-tiedostona:

- Lataa malliexcel klikkaamalla **Lataa pohja(.csv)** ja lisää järjestelmään vietävät tiedot pohjaan. Tallenna tiedosto csv-muotoon merkistöllä UTF-8.
- Lataa tiedosto klikkaamalla **Valitse tiedosto** -> **Tuo tiedosto**.
- Tarkista tämän jälkeen, että tiedot tuotiin oikein ja paina **Jatka**.
- Seuraavalla sivulla pääset syöttämään kutsun tekstit ja lähettämään kutsut. Syötä haluamasi kutsutekstit. Kun kaikki on valmista paina **Lähetä**. Kutsut tulevat sähköpostiin, josta vastaanottaja voi tulostaa ne.

#### **Neuvoja mahdollisiin ongelmatilanteisiin:**

- Jos kenttiin tulee erikoismerkkejä tai ääkköset eivät näy oikein, varmista, että olet tallentanut tiedoston UTF-8 muotoon.
- Jos kenttiin tulee tyhjiä rivejä, poista ne yksitelleen tai tuo csvtiedosto uudelleen. Paina ensin **Poista kaikki** ja tämän jälkeen tarkista, että csv-tiedostossa on otsikkokentät mallipohjan mukaisesti, eikä siinä ole tyhjiä rivejä.

HUOM! Järjestelmä pystyy lähettämään n. 1000 kutsua kerralla. Jos lähetät kutsuja enemmän, vie tiedot järjestelmään pienemmissä osissa.

Jos lähetät vain muutamia kutsuja, voit täyttää kutsuttavien tiedot yksitellen suoraan järjestelmästä löytyviin kenttiin. Ennen lähetystä voit esikatsella kutsua.

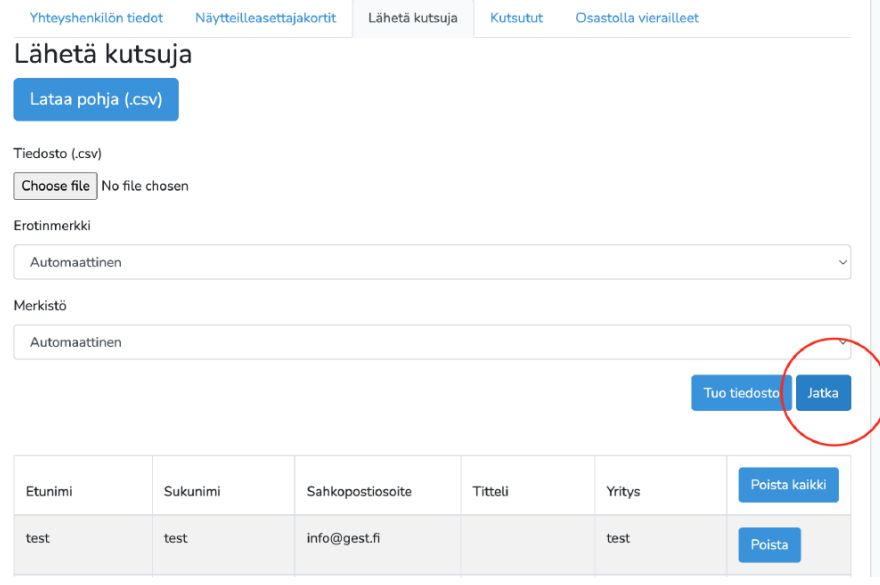

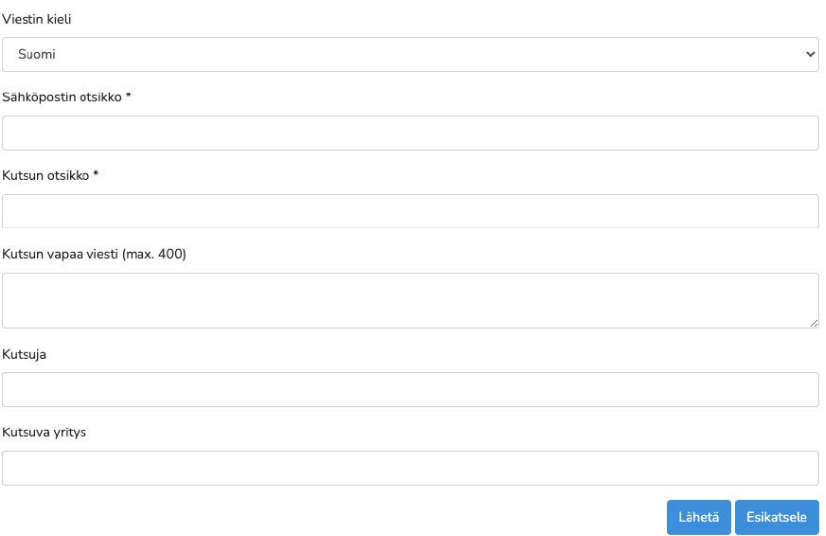

## **Paviljonki näytteilleasettajaportaali**

### **Lähetä asiakaskutsu omasta järjestelmästä**

Voit lähettää sähköisiä asiakaskutsuja myös omista järjestelmistä lisäämällä kutsuun kutsulinkin ja yrityskohtaisen kutsukoodin.

- Olet saanut Näytteilleasettajaportaalin tunnusten yhteydessä 6-kirjaimisen kutsukoodin sekä url-osoitteen, johon voit ohjata asiakkaan rekisteröitymään teille lähetetyllä koodilla. Kutsuttu rekisteröityy tällöin itse järjestelmään.
- Koodianne rekisteröitymisessä käyttäneet tulevat näkyviin Paviljonki Näytteilleasettajaportaaliin **Kutsutut** -välilehdelle.
- Kutsuvierastilaisuuteen on oma url, joka toimii samalla koodilla.

Paviljonki Exhibitor App tuo näytteilleasettajan palvelut puhelimeesi. Sen avulla skannaat reaaliaikaisesti osastollasi vierailevien kävijöiden tiedot kätevästi sähköiseen muotoon. Voit ladata sovelluksen puhelimeesi App Storesta tai Google Play-kaupasta. Löydät sovelluksen kirjoittamalla sovelluskauppasi hakukenttään "Paviljonki Exhibitor App".

#### **Sovelluksella voit:**

- kirjautua näytteilleasettajan palveluun
- nähdä kätevästi osastonumerosi ja kutsukoodisi
- luoda ja lähettää tunnistekortteja
- listata osastohenkilökunnalle kutsumasi vieraat ja nähdä ovatko he jo saapuneet messuille
- skannata reaaliaikaisesti osastollasi vierailevien kävijöiden tiedot kätevästi sähköiseen muotoon

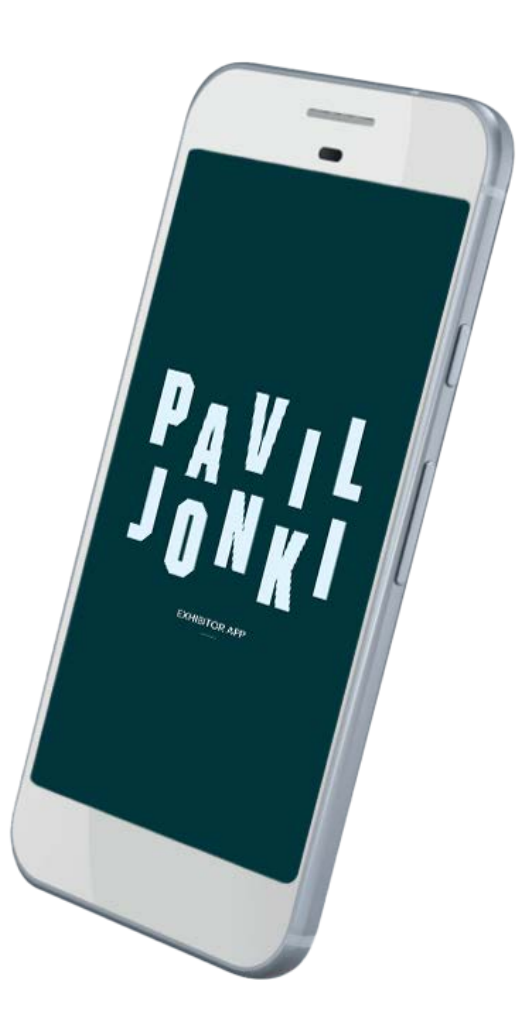

### **Kirjautuminen sovellukseen**

Avaa sovellus, valitse tapahtuma ja kirjaudu sisään Paviljonki-näytteilleasettajaportaalin tunnuksilla. Lisää täppä Muista minut-kohta, jotta sovellus muistaa tunnuksesi. Muutoin sovellus vaatii uudelleenkirjautumisen tietyin väliajoin. Voit kirjautua samoilla tunnuksilla useampaan laitteeseen.

#### **HUOM!**

Muistathan antaa sovellukselle lupa käyttää kameraa, jotta voit skannata reaaliaikaisesti osastollasi vierailevien kävijöiden tiedot. Puhelimen asetuksista voit antaa oikeuden uudelleen, jos kielsit sen ensimmäisellä kerralla sovellukseen kirjautuessa.

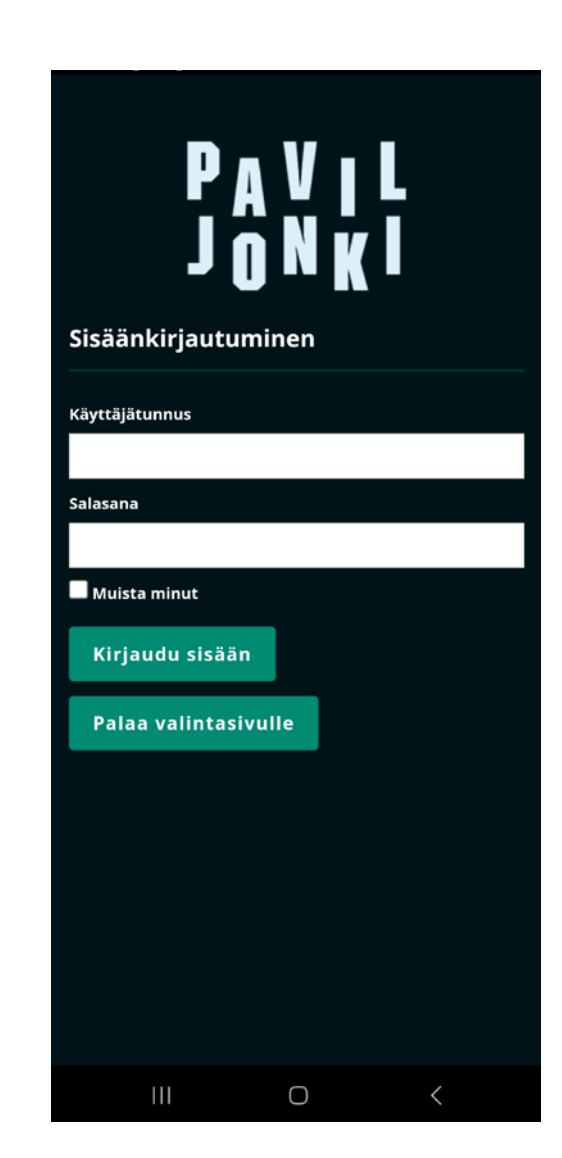

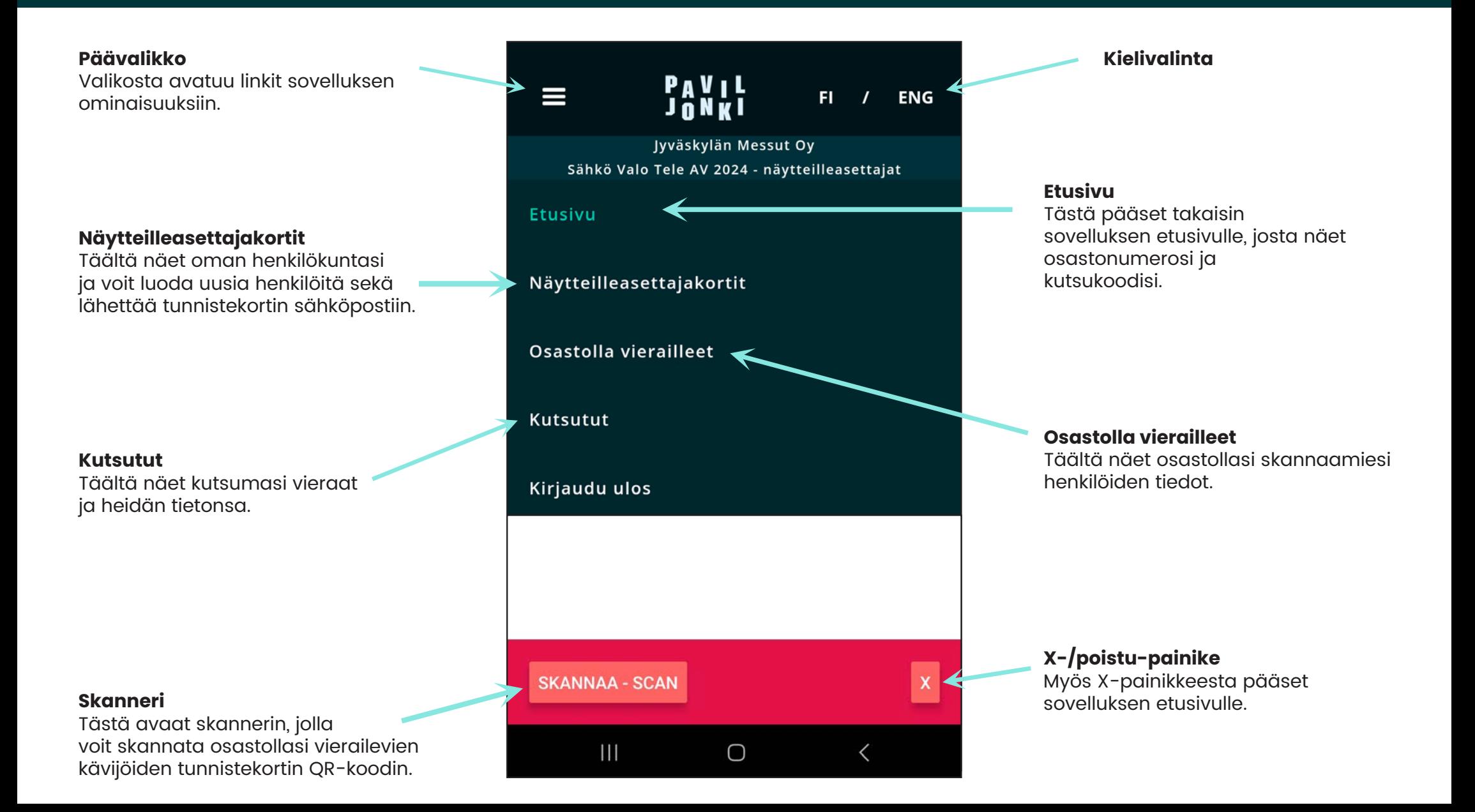

### **Skannaus**

Klikkaamalla **Skannaa - Scan** -painiketta sovellus avaa kameran. Osoittamalla kävijän tunnistekorttia, sovellus lukee QR-koodin ja hakee sovellukseen kävijän tiedot. Punaisella rajattuun alueeseen voit kirjata oman muistiinpanon, esimerkiksi: *soita, sovi tapaaminen, tarjouspyyntö* tms. Voit muokata kommenttia jälkeenpäin.

#### **HUOM!**

Klikkaa lopuksi **Lisää henkilö** -painiketta, jotta tieto tallentuu näytteilleasettaja-sivulle sekä sovelluksen Osastolla vierailleet -kohtaan.

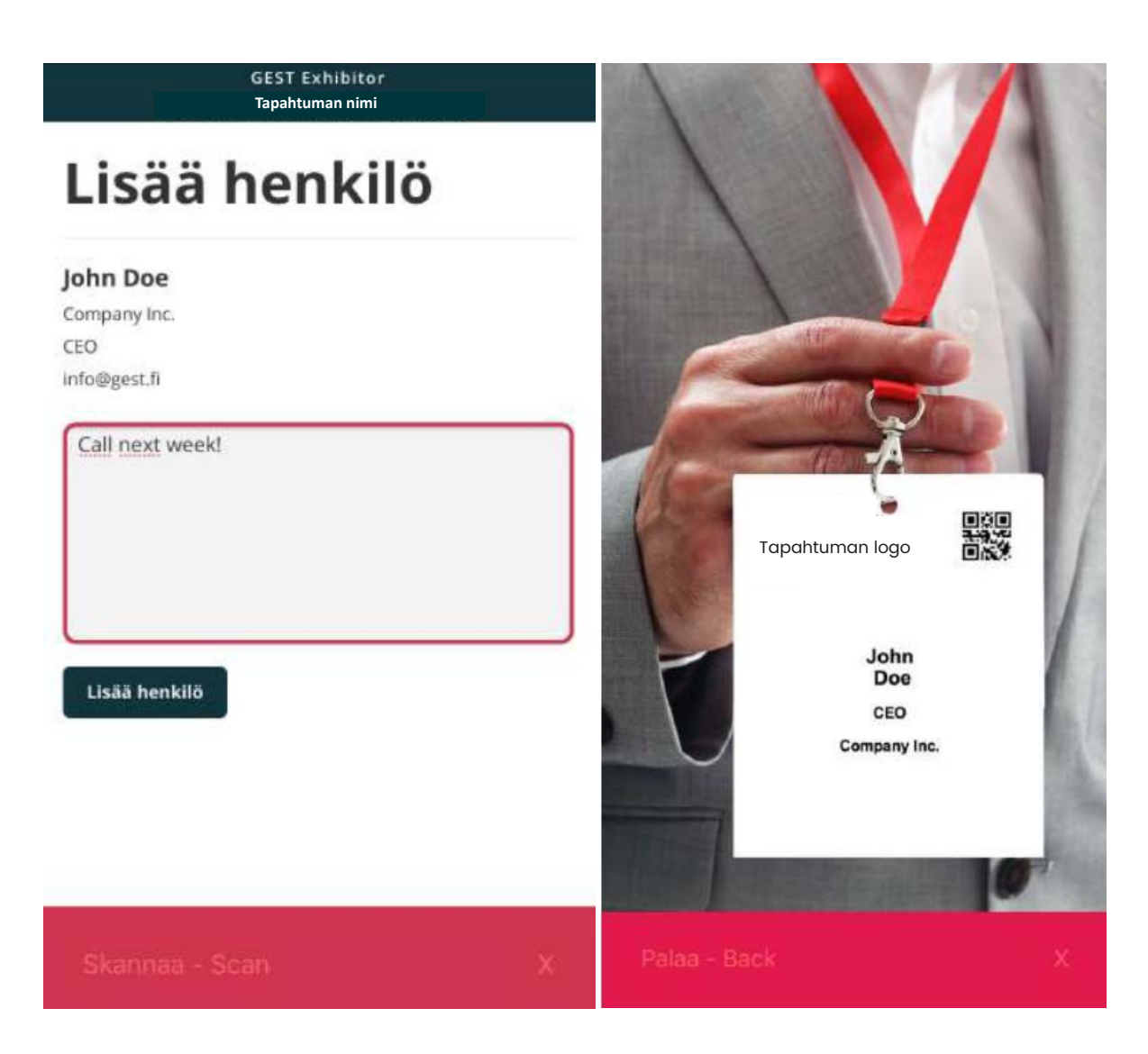

### **Tietoturvasta ja tietosuojasta**

Paviljonki näytteilleasettajaportaali ja Exhibitor App käyttävät GEST-toiminnanohjausjärjestelmää tapahtumaosallistujien tietojen hallintaan. Järjestelmän avulla

- Messuvieraat rekisteröityvät kävijöiksi
- Näytteilleasettajat tulostavat näytteilleasettajakorttinsa sekä voivat lähettää sähköisiä kutsuja omille asiakkailleen
- Näytteilleasettajat voivat skannata ja tallentaa messukävijöiden tietoja sekä tarkastella näitä omassa portaalissaan

#### **Messuvieraiden rekisteröityminen ja vieraiden skannaaminen osastoilla**

Jokainen messuille saapuva kävijä rekisteröityy tapahtumaan verkkosivujen rekisteröitymislomakkeen kautta. Lomakkeelle täytetään omat tiedot, ja rekisteröitymisen yhteydessä messukävijä saa oman QR-koodilla varustetun tunnistekortin. Kävijätiedot tallentuvat GEST -järjestelmään.

Vahvistamalla rekisteröitymisen, kävijä hyväksyy Jyväskylän Messut Oy:n kävijärekisterin tietosuojaselosteen: [https://www.paviljonki.fi/tietosuojaselos](https://www.paviljonki.fi/tietosuojaseloste-kavijarekisteri/)[te-kavijarekisteri/](https://www.paviljonki.fi/tietosuojaseloste-kavijarekisteri/)

Kävijätietoja hallinnoidaan tietosuojaselosteessa kuvattujen toimien mukaisesti.

Näytteilleasettajien käytössä on sovellus Paviljonki Exhibitor App, jolla he voivat skannata rekisteröityneiden kävijöiden QR-koodin tunnistekortista, jolloin kävijän rekisteröityessään antamat tiedot (Etunimi, Sukunimi, Titteli, Yritys, Sähköpostiosoite, Puhelinnumero) tulevat näytteilleasettajan nähtäväksi heidän omaan Paviljonki -näytteilleasettajaportaaliin. Tämä on kerrottu asiakkaille tietosuojaselosteessa, mutta siitä on hyvä mainita skannatessa.

Skannauksen yhteydessä on mahdollista lisätä asiakkaan tietoihin omia muistiinpanoja ennen tallentamista. Tiedot, siitä ketä osastolla on skannattu sekä näihin liitetyt muistiinpanot kerääntyvät vain näytteilleasettajan omaan portaaliin, eivätkä näy esimerkiksi Jyväskylän Messujen työntekijöille. Nämä tiedot poistuvat tapahtuman jälkeen, käytännössä silloin kun ko. tapahtuma arkistoidaan järjestelmässä. Tällöin myös portaalin tunnukset lakkaavat toimimasta

eli yleensä tämä tehdään noin puoli vuotta tapahtuman jälkeen, jotta näytteilleasettajat ehtivät tallentaa järjestelmästä itselleen tarvittavat tiedot.

#### **Näytteilleasettajien omien asiakastietojen käsittely**

Näytteilleasettajat voivat viedä järjestelmään omia asiakastietojaan ja lähettää kutsuja näille. Järjestelmän käyttö on turvallista ja huolehdimme tietoturvasta monin tavoin:

- Kaikki liikenne järjestelmän ja käyttäjien välillä on salattua SLL-sertifikaatin/varmenteen avulla.
- Tiedot tallentuvat vain GEST-järjestelmään, joka on suojattu käyttöjärjestelmän suojausohjelmiston avulla. Järjestelmän sisäänpääsy edellyttää käyttäjätunnuksen ja salasanan syöttämistä.
- Tietoja pääsevät näkemään vain ne yrityksenne edustajat, joille olette jakaneet tunnukset.
- Järjestelmään tallennettuihin rekisterin sisältämiin tietoihin pääsevät ja niitä ovat oikeutettuja käyttämään vain tietyt, ennalta määritellyt rekisterinpitäjän työntekijät. Järjestelmän toimittajat käsittelevät ohjelmistopalvelun henkilötietoja sopimuksen ja henkilötietojen käsittelyyn soveltuvan henkilötietolainsäädännön mukaisesti henkilötietojen käsittelijänä. Käytännössä he käsittelevät tietoja vain rekisterin hallinnoinnin tukitapauksissa.
- Vain määrätyillä Jyväskylän Messujen työntekijöillä ja järjestelmän toimittajalla on pääsy rekisterin tietoihin ja tietojen käyttö on suojattu käyttäjätunnuksella ja salasanalla. Jokainen kirjautuminen tallentuu lokitietoihin, joten järjestelmässä pääsee näkemään, kuka rekistereitä on tarkistellut. Vaitiolovelvollisuus sitoo asiakasrekisteritietoja käsitteleviä työntekijöitä. Tietoja kerrotaan tai luovutetaan ulkopuolisille vain lakiin perustuvan ilmoitusvelvollisuuden johdosta, kuten asiakkaan omasta pyynnöstä tai viranomaisen lakiin perustuvasta pyynnöstä.

Näytteilleasettajien järjestelmään viemiä kontaktitietoja säilytetään vain messujen ajan ja ne poistetaan Jyväskylän Messujen toimesta messutapahtuman jälkeen.

HUOM. Mikäli yrityksenne omat tietosuojakäytännöt estävät kontaktien viennin järjestelmään, kutsuja on

mahdollista lähettää myös käyttämällä kutsukoodia. Tällöin lähetätte kutsun omasta asiakasjärjestelmästänne ja kutsuttu rekisteröityy itse GEST-järjestelmään.

#### **GEST -järjestelmän tietoturvasta yleistä**

Ohjelmistopalvelun tietoturva ja tietosuoja on toteutettu toimittajan tietoturvapolitiikan ja tietosuojakäytäntöjen mukaisesti. Tietoturvallisuudella pyritään varmistamaan toiminnan laadukkuus kaikissa tilanteissa koko tiedon elinkaaren ajan. Tietoturvallisuus on tietojen luottamuksellisuuden, eheyden ja käytettävyyden varmistamista.

Tietoturvallisuutta toteutetaan ja kehitetään käyttäen riskien kannalta tarkoituksenmukaisia ja kustannustehokkaita ratkaisuja. Toiminnassa huomioidaan asiakkaiden ja yhteistyökumppanien vaatimukset, sopimukset, henkilökunnan yksityisyys sekä lainsäädännön vaatimukset. Tietoturvatoimenpiteillä hallitaan myös uusien toimintatapojen ja teknologioiden käyttöönottoon liittyvät riskit.

Tietoturvatilanteesta raportoidaan normaalin sisäisen valvonnan, sisäisten ja ulkoisten tarkastusten yhteydessä. Teknistä tietoturvaa arvioidaan jatkuvasti, ja tärkeimpiin ympäristöihin tehdään säännöllisiä tietoturvatarkastuksia. Tietoturvapoikkeamien havainnot kirjataan ja raportoidaan. Lisäksi käytössä on suunnitelma poikkeustilanteiden varalle, ja niihin liittyviä toimintamalleja harjoitellaan ja kehitetään jatkuvasti. Toimittajan tietoturvapolitiikka ja sitä tukevat ohjeistukset kattavat standardin ISO/IEC 27002:2013 hallintatavoitteet ja keinot.

GEST-järjestelmän tiedot sijaitsevat toimittajan palvelimilla. Konesalitilat ovat viimeisintä suunnittelua ja vastaavat hyvin korkean tason saatavuuden ja turvallisuuden vaatimuksiin. Tilat on lähtökohtaisesti rakennettu asiakkaiden liiketoimintakriittisille palvelimille ja sovelluksille, ja ne täyttävät IT-ympäristöille asetetut korkeimmat standardit. Lisätietoa: [https://](https://aws.amazon.com/compliance/data-center/data-centers/) [aws.amazon.com/compliance/data-center/da](https://aws.amazon.com/compliance/data-center/data-centers/)[ta-centers/](https://aws.amazon.com/compliance/data-center/data-centers/)

Kaikki liikenne järjestelmän ja käyttäjien välillä on salattua SLL-sertifikaatin/varmenteen avulla.